# **bc635PCI Developer's Kit 8500-0076**

**User's Guide** *(October, 1999)* **Rev E**

## bc635PCI **DEVELOPER'S KIT**

#### **TABLE OF CONTENTS**

# **SECTION**

**PAGE** 

#### **CHAPTER ONE INTRODUCTION**

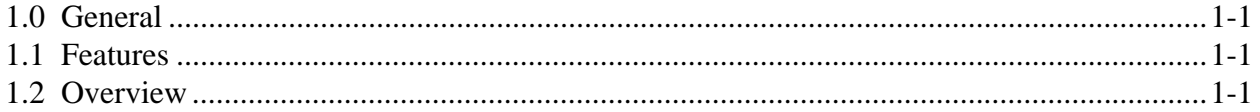

#### **CHAPTER TWO INSTALLATION**

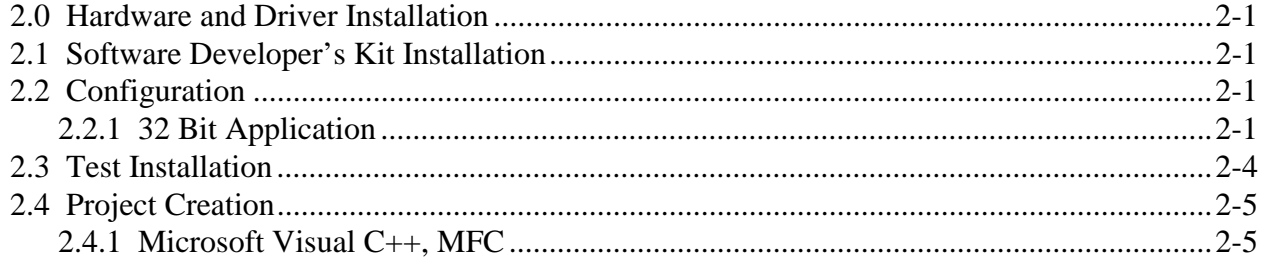

# **CHAPTER THREE LIBRARY DEFINITIONS**

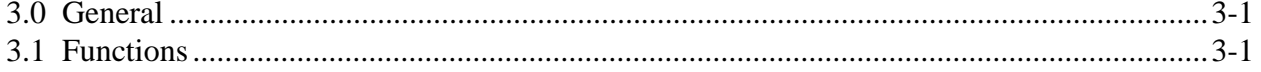

This Page Intentionally Left Blank.

# **CHAPTER ONE INTRODUCTION**

# **1.0 GENERAL**

The bc635PCI Developer's Kit is designed to provide a suite of tools useful for application development that access the bc635PCI Time and Frequency Processor features. This provides an interface between the bc635PCI and applications developed for Windows 95™, and Windows NT<sup>™</sup> environments. In addition to the interface library, an example program is provided, complete with source code, in order to provide a better understanding of the kit features and benefits.

# **1.1 FEATURES**

The salient features of the Developer's Kit include:

- Interface library with access to all bc635PCI features.
- Example programs, with source, utilizing the interface library.
- User's Guide providing a library definition.

# **1.2 OVERVIEW**

The Developer's Kit was designed to provide an interface to the bc635PCI Time and Frequency Processor in Windows 95™ and Windows NT™ 32 bit environments. The example programs were developed under Microsoft Visual C++ v6.0. The example programs provide sample code which exercise the interface library as well as examples of converting many of the ASCII format data objects passed to and from the device into a binary format suitable for operation and conversion. The example programs were developed using discrete functions for each operation that allows the developer to clip any useful code and use it in their own applications. A resource file is included with interface dialogs to allow the operator of a program to set any configurable parameters for operating the bc635PCI hardware. Applications programs developed using the 32 bit interface library are binary compatible with both Windows 95™ and Windows NT™. This is made possible by the use of the Blue Waters Systems' WinRT package as a hardware abstraction layer.

This Page Intentionally Left Blank.

#### **CHAPTER TWO**

#### **INSTALLATION**

#### **2.0 HARDWARE AND DRIVER INSTALLATION**

Install the bc635PCI hardware and the appropriate driver before proceeding to the Software Developer's Kit Installation. Please refer to the "bc635PCI Time & Frequency Processor User's Guide" for Hardware and Driver Installation.

#### **2.1 SOFTWARE DEVELOPER'S KIT INSTALLATION**

Installation of the Developer's Kit is handled by the installer program.

- Use the setup.exe program on the Developer's Kit to install the kit.
- Use the compiled example program "bc635cpp.exe" to test the system.

#### **2.2 CONFIGURATION**

Directory structures are created in the specified location. These structures contain all required files to develop Windows 95™ and Windows NT™ 32 bit user applications.

#### **2.2.1 32 BIT APPLICATION**

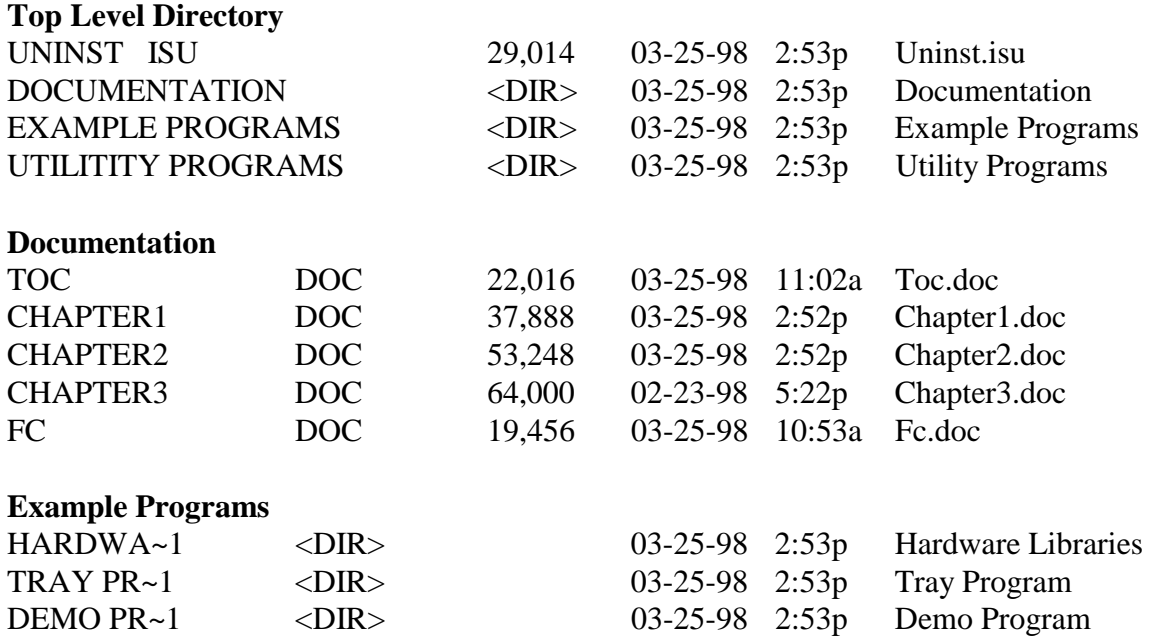

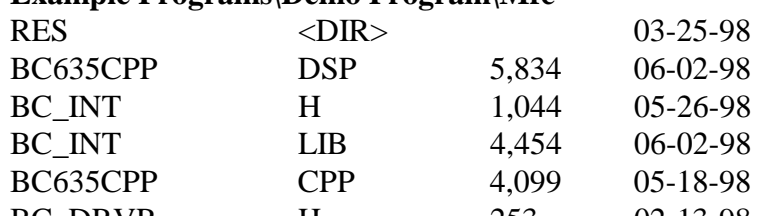

# **Example Programs\Demo Program\Mfc**

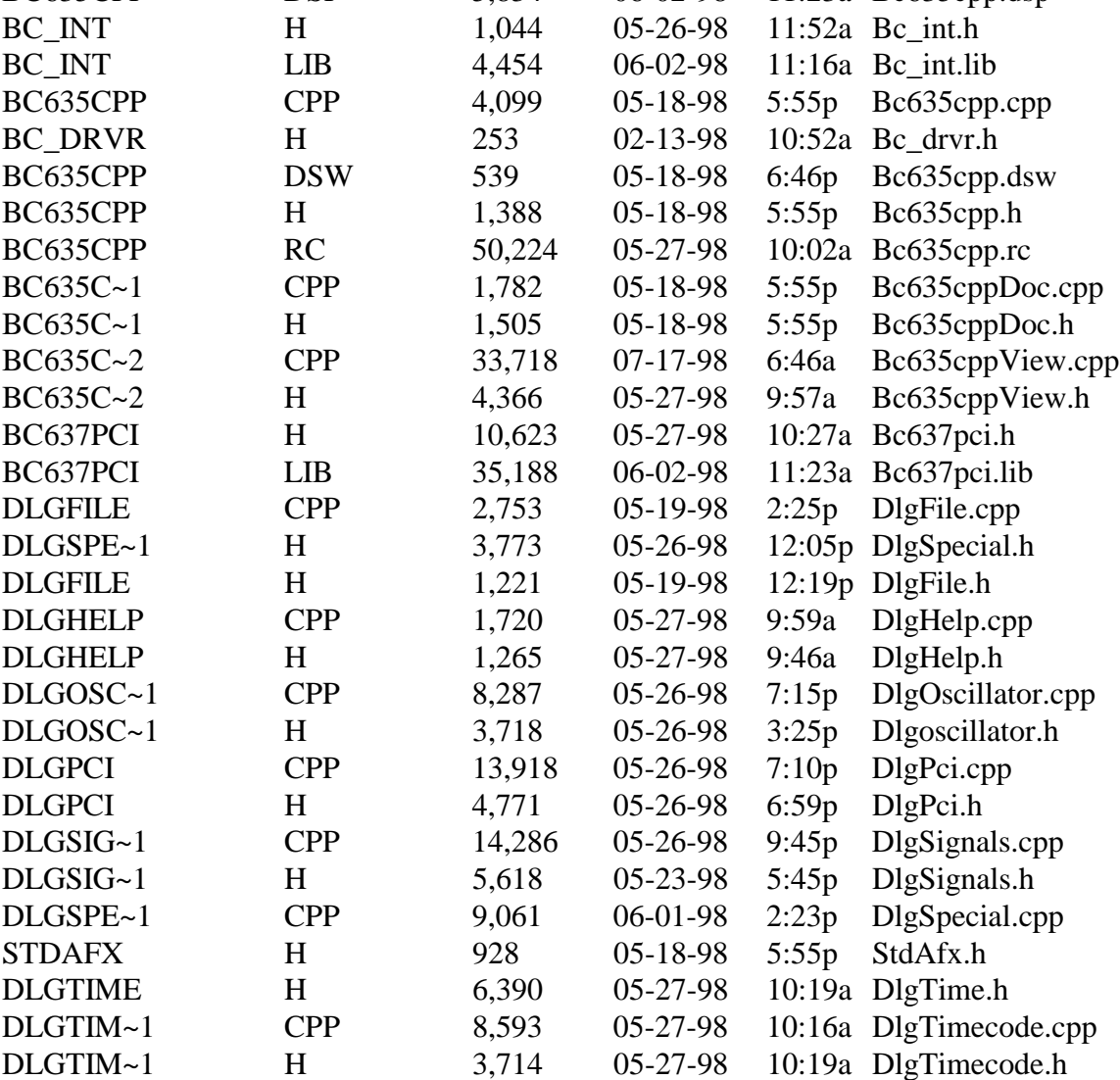

2:53p Resource Files 11:23a Bc635cpp.dsp

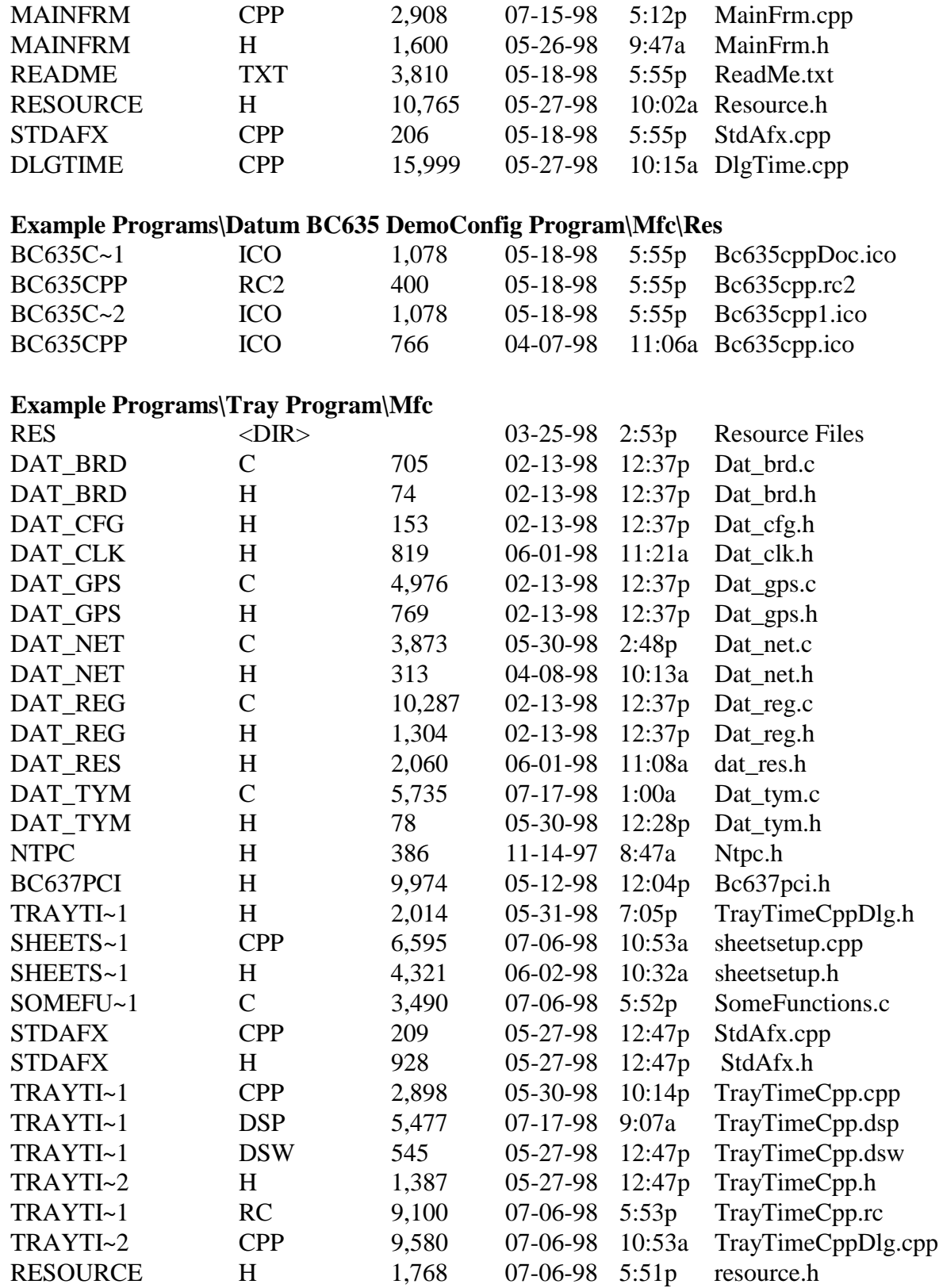

#### **Example Programs\Datum Tray Time Utility Program\Mfc\Res**

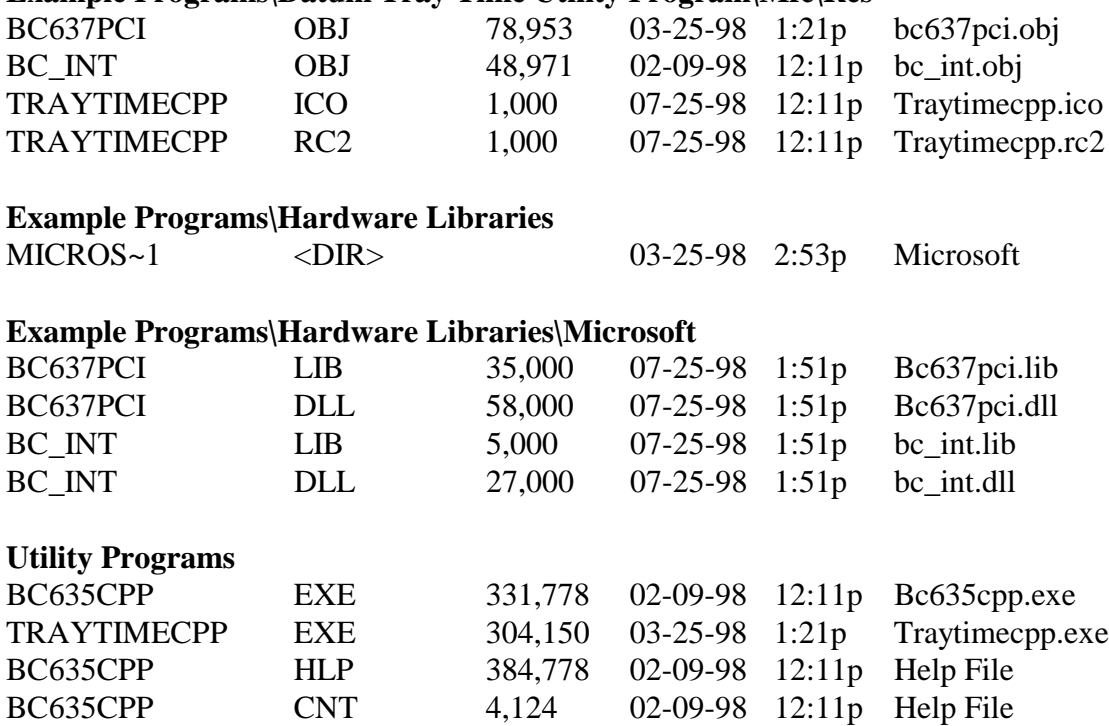

## **2.3 TEST INSTALLATION**

Use the MFC precompiled example program version supplied in the Developer's Kit to test the installation.

If a device open error is received, the hardware interface was not installed or configured properly. Verify that the correct driver was installed according to the guidelines in the "bc635PCI Time & Frequency Processor User's Guide".

#### **2.4 PROJECT CREATION**

#### **2.4.1 Microsoft Visual C++**

You can easily rebuild Bc635cpp.exe and TrayTimeCpp.exe by opening the corresponding project file with Microsoft Visual C++ 5/6. If you want to use Bc637pci.dll and Bc\_int.dll in your own MFC project, follow the instructions below:

- 1) Insert Bc635.lib and Bc\_int.lib into your project.
- 2) If building a new project similar to Bc635cpp, you don't need to change the default settings of the project.
- 3) If building a new project similar to TrayTimeCpp, you may need to change the project settings:
	- a) For both debug version and release version, go to "C/C++" tab, select "Precompiled Headers" category and then check "Not using precompiled headers" button. Next, go to the Link tab, select "General category" and add "ws2\_32.lib" to "Object/Library Module" edit box.
	- b) For release version, Link tab, select "Customize" category and then check "Force File Output" box.

This Page Intentionally Left Blank.

# **CHAPTER THREE**

# **LIBRARY DEFINITIONS**

#### **3.0 GENERAL**

The interface library provides functions for each of the programming packets supported by the bc635PCI Time and Frequency Processor. In addition, functions are provided to both read and write individual registers and dual port RAM locations on the card. To understand the usage and effects of each of these functions, please refer to the User's Guides provided with the hardware.

#### **3.1 FUNCTIONS**

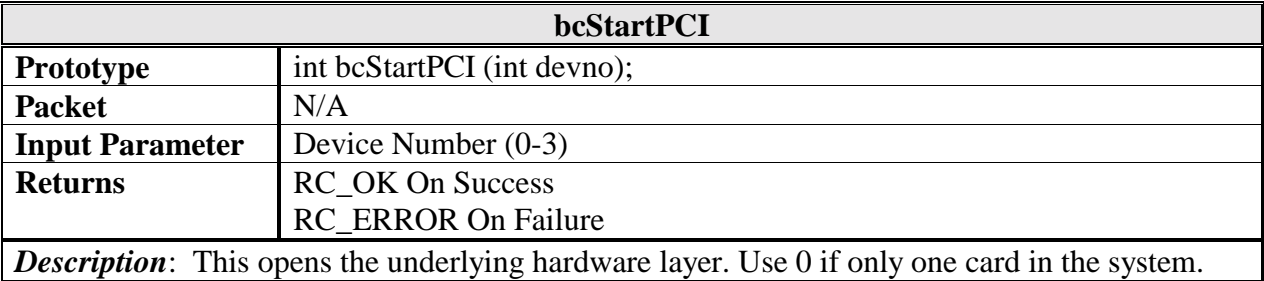

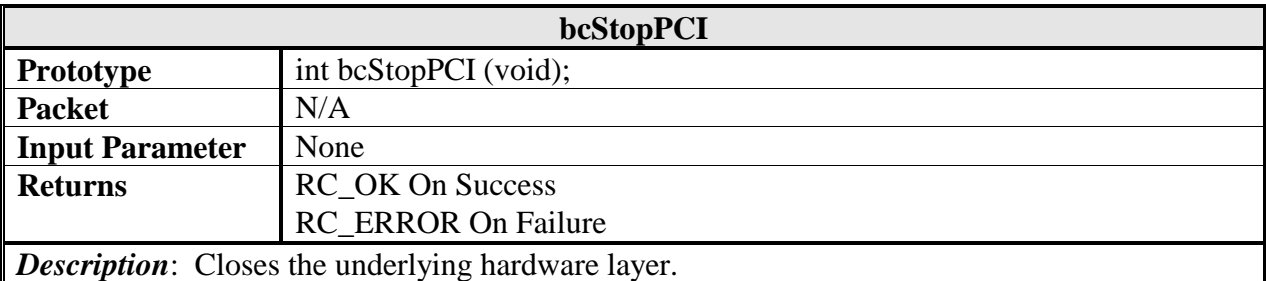

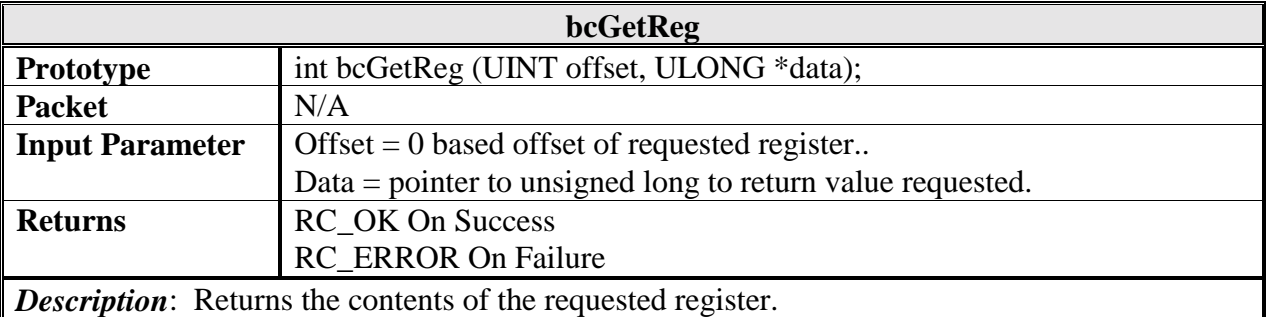

*Note*: This command operates on the LCA registers (status/config registers).

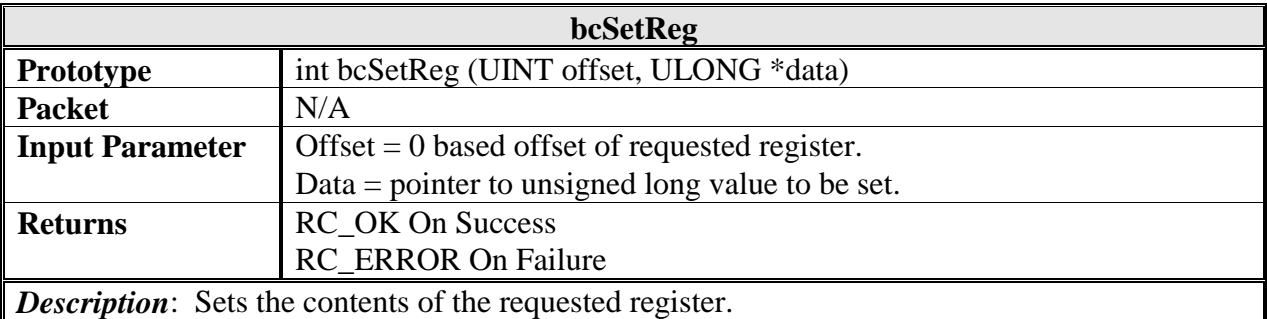

*Note*: This command operates on the LCA registers (status/config registers).

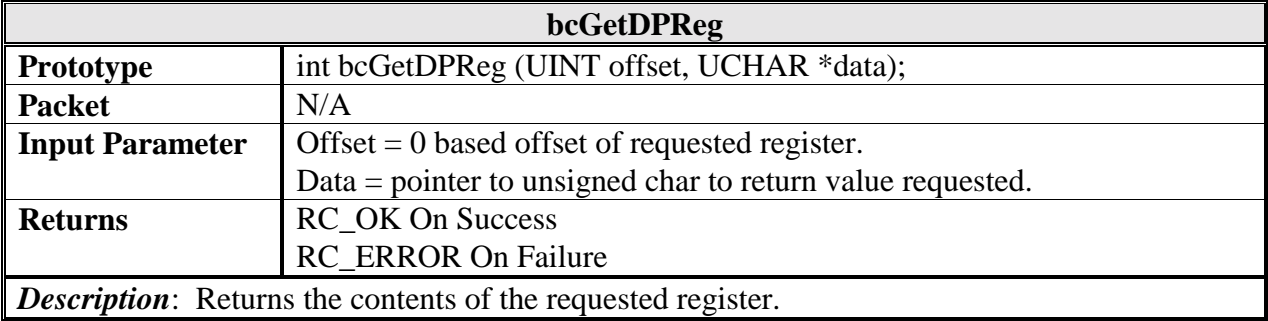

*Note*: This command operates on the Dual Port Memory (packet interface).

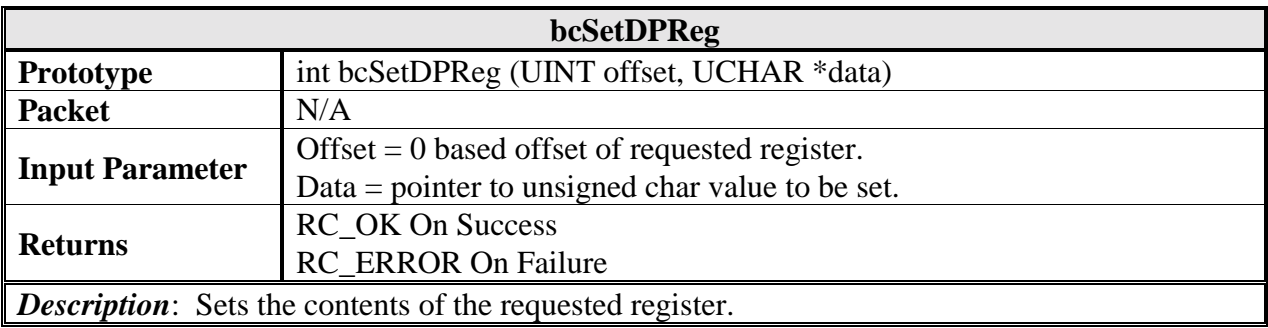

*Note*: This command operates on the Dual Port Memory (packet interface).

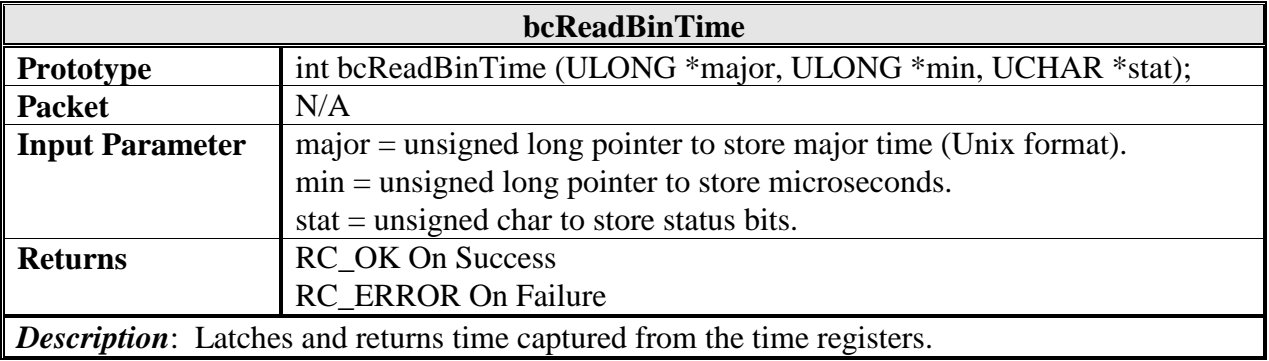

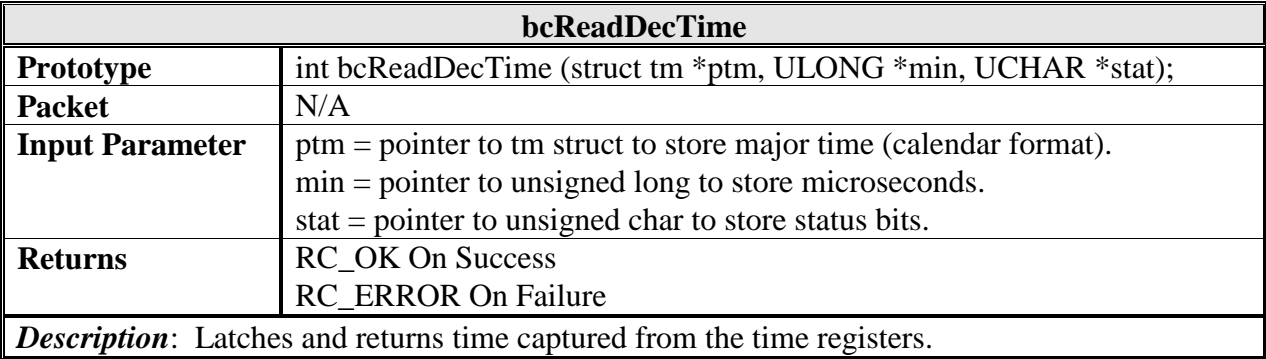

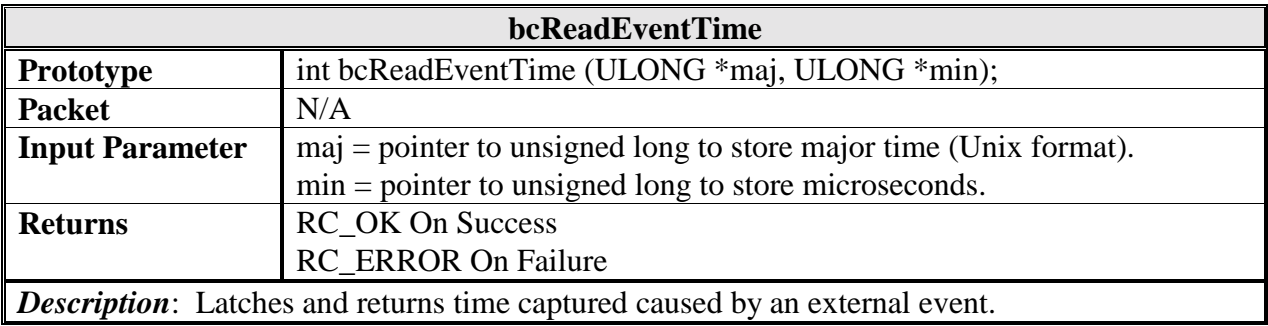

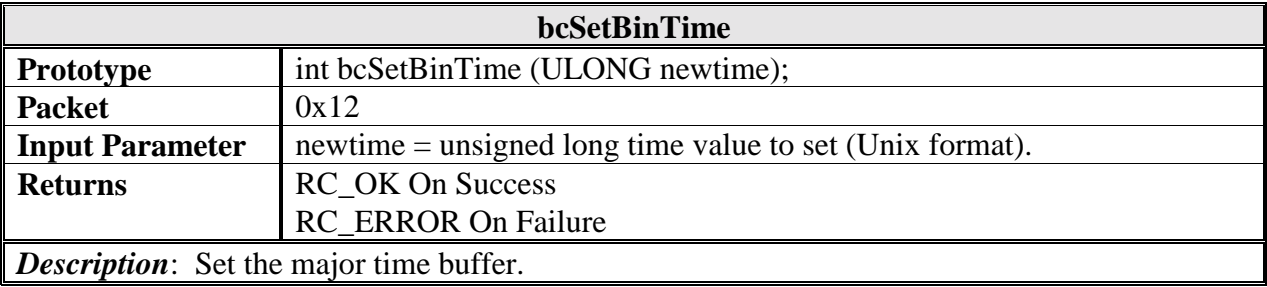

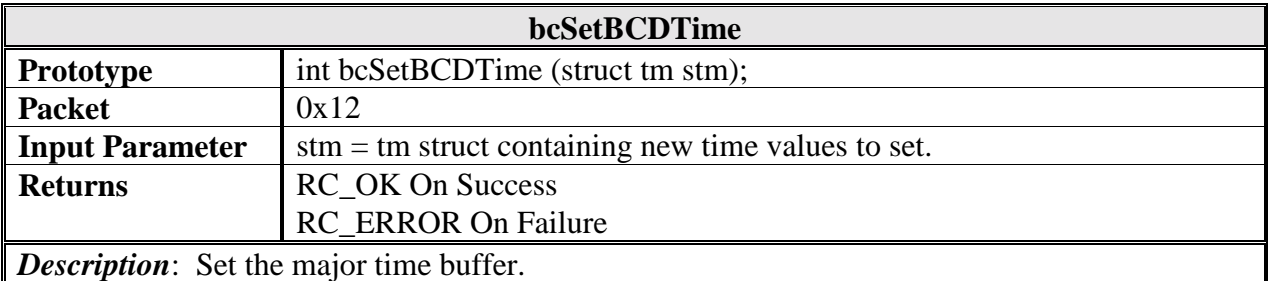

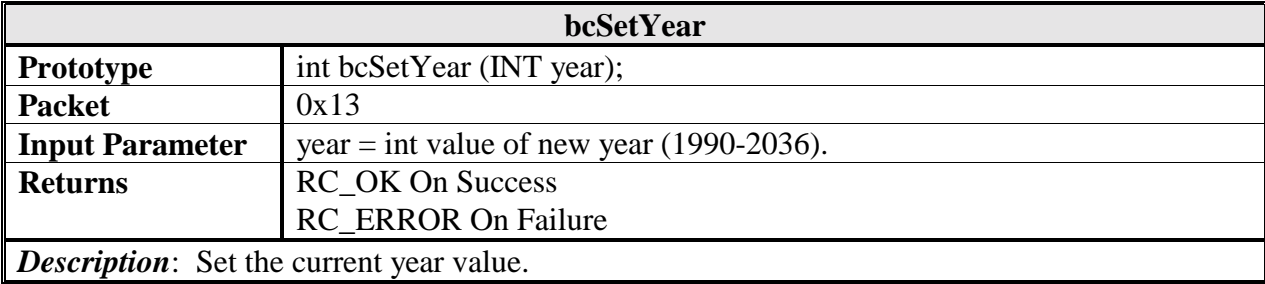

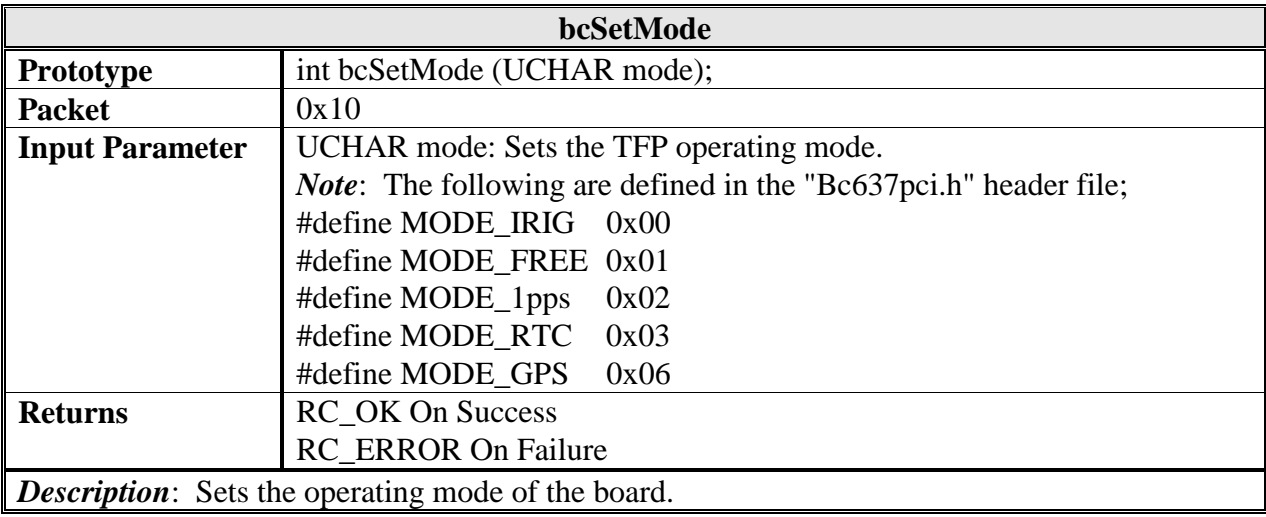

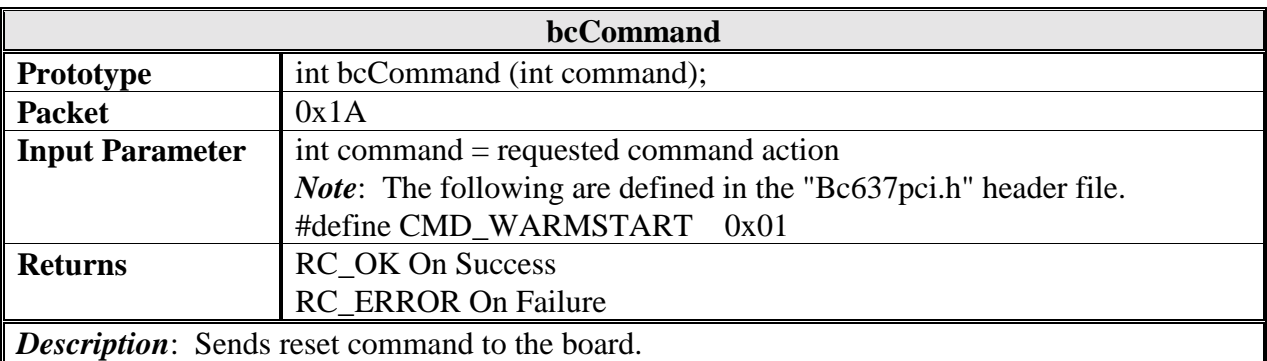

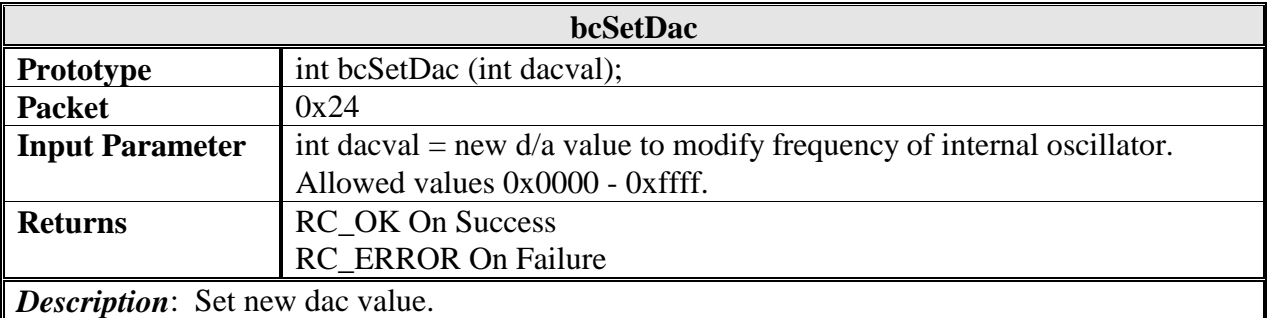

*Note*: This command is not required for standard operation of the device. Be sure to understand the effects of this operation before utilizing this command.

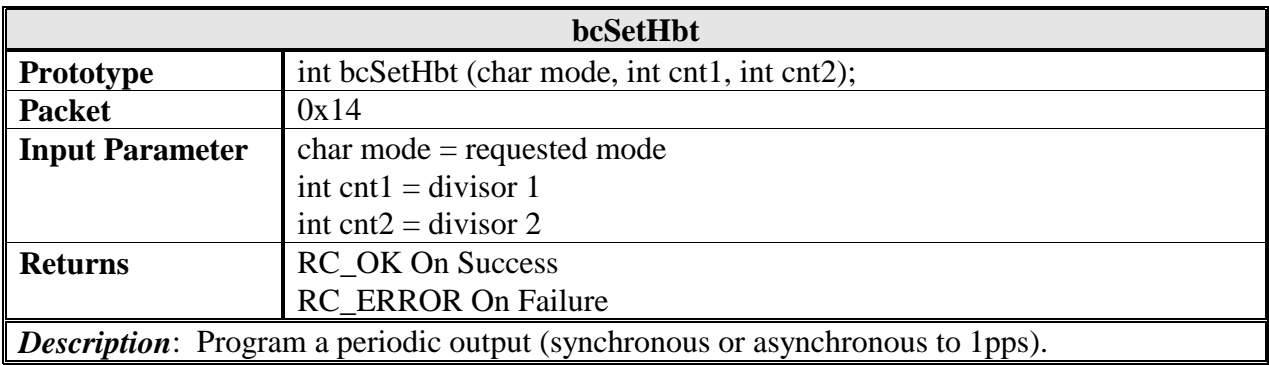

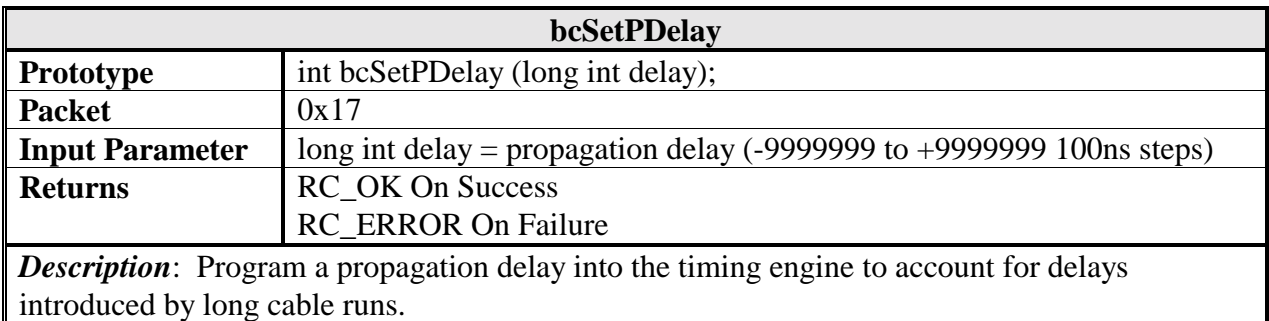

*Note*: Usage of a propagation delay value with an absolute value larger than 1 millisecond (or 10000 steps) requires first that the user disable jamsynchs. Refer to the hardware manual for more information.

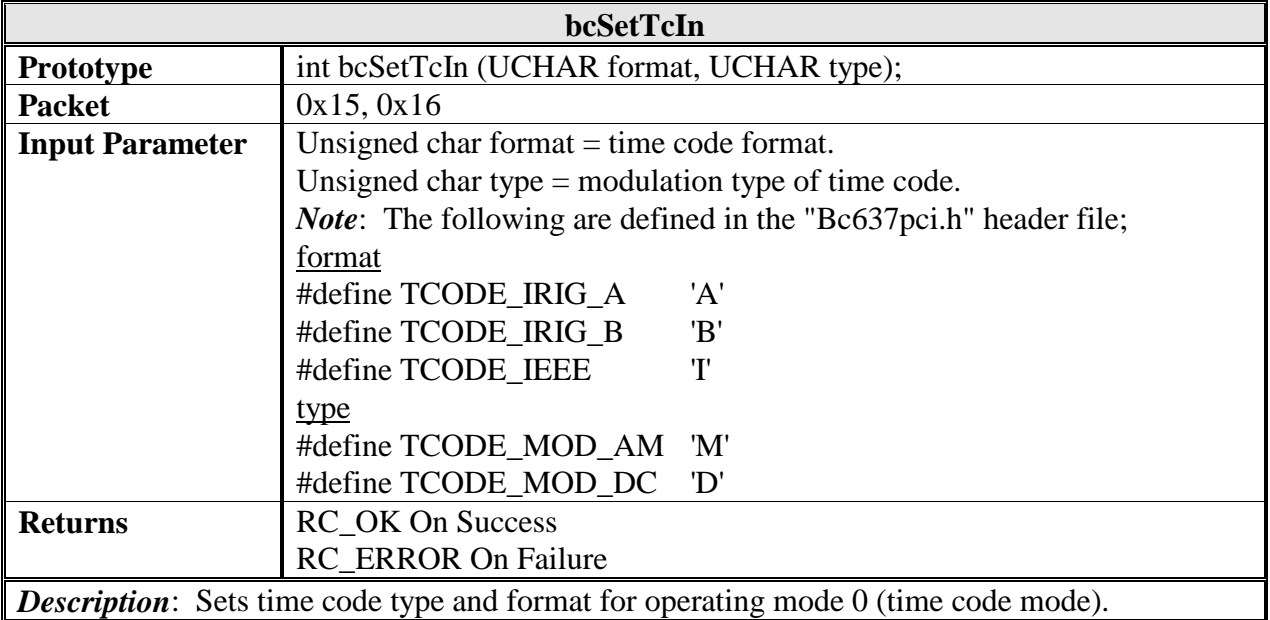

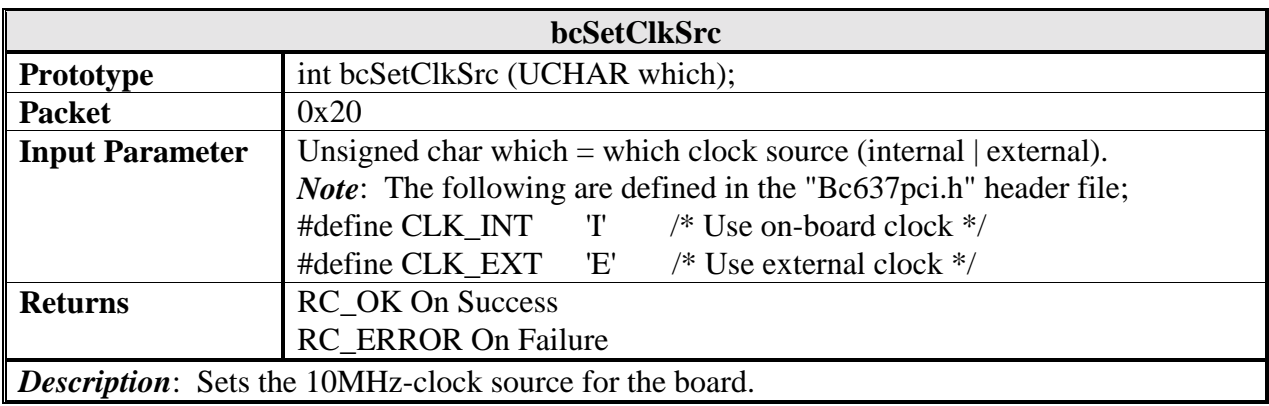

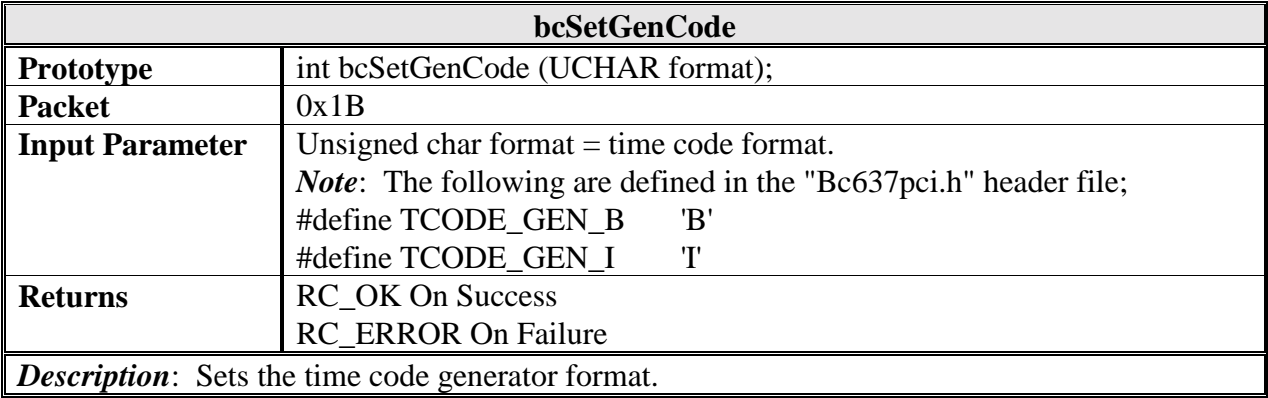

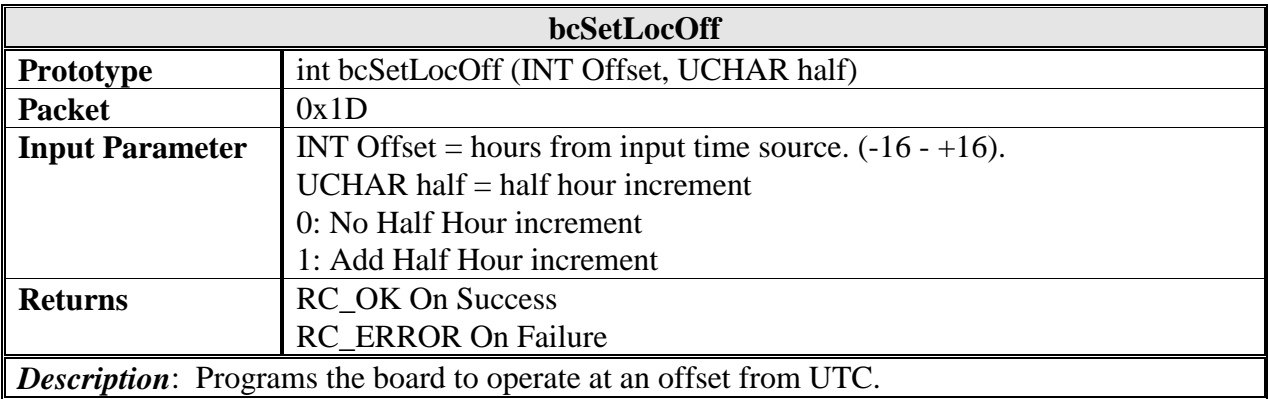

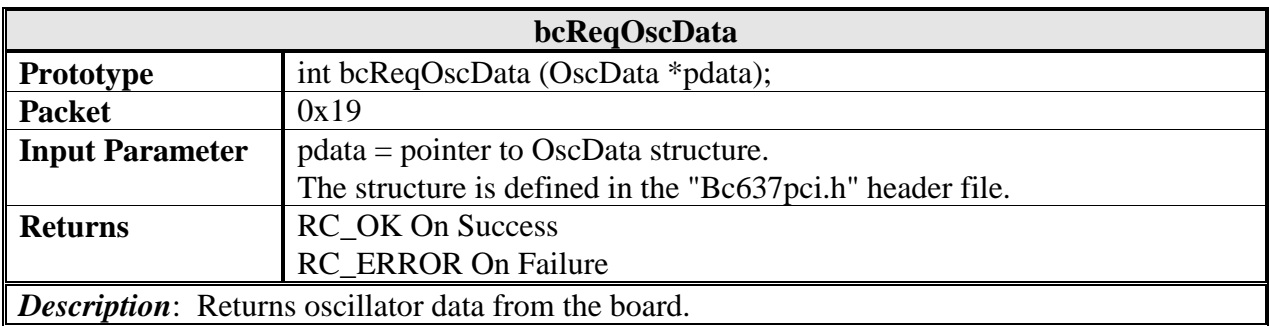

*Note*: See the header file for OscData structure to understand values being returned.

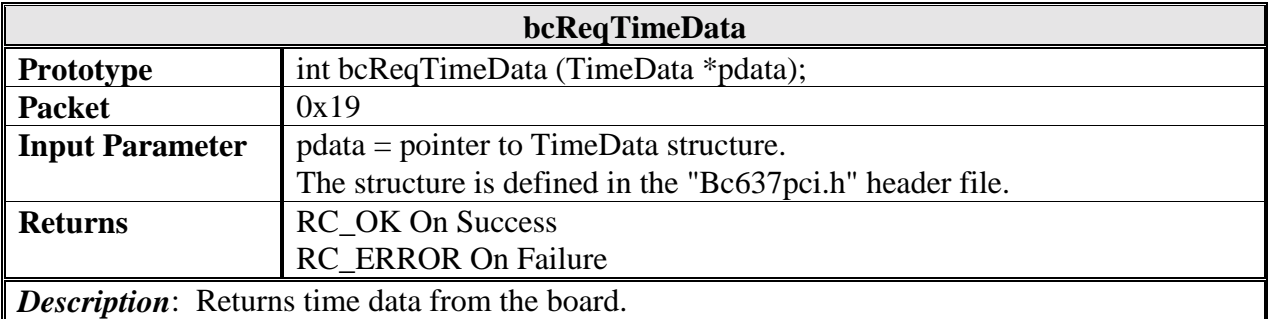

*Note*: See the header file for TimeData structure to understand values being returned.

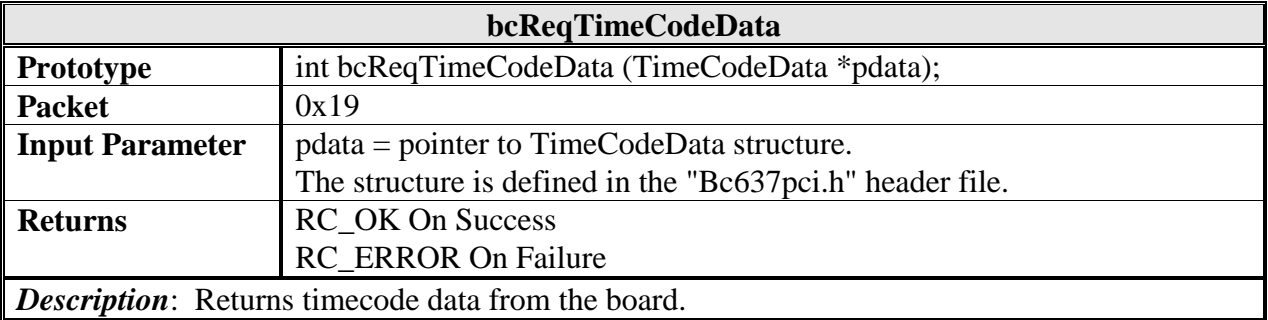

*Note*: See the header file for TimeCodeData structure to understand values being returned.

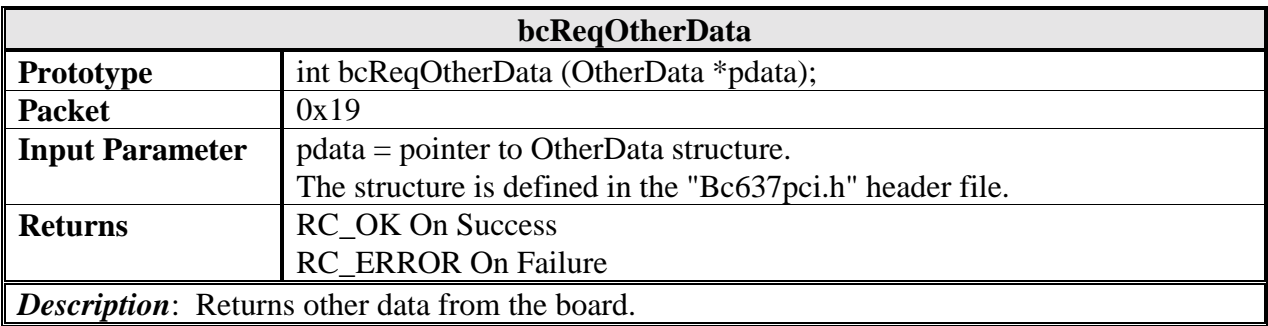

*Note*: See the header file for OtherData structure to understand values being returned.

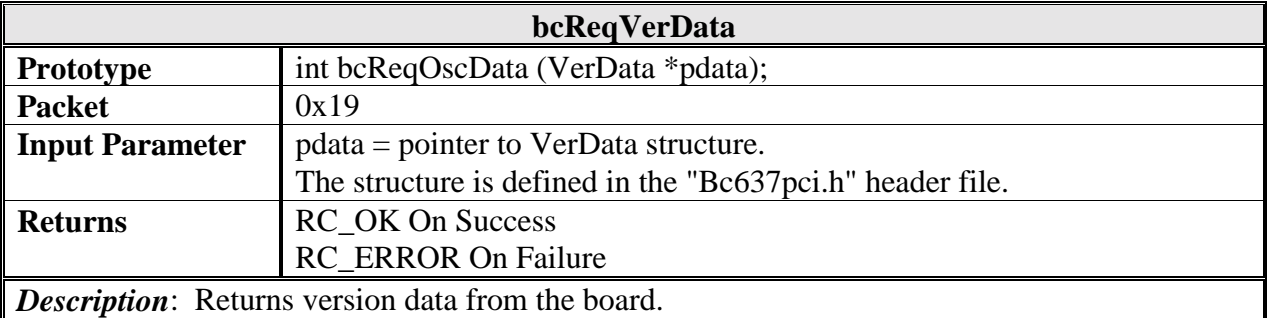

*Note*: See the header file for VerData structure to understand values being returned.

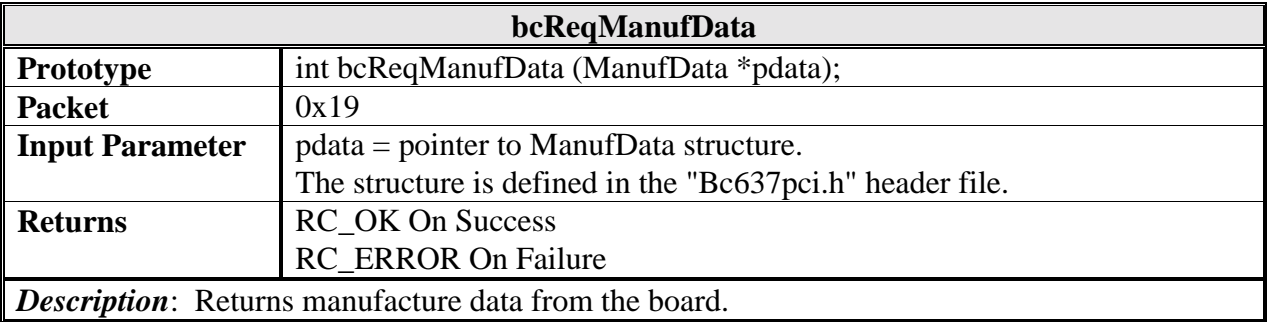

*Note*: See the header file for ManufData structure to understand values being returned.

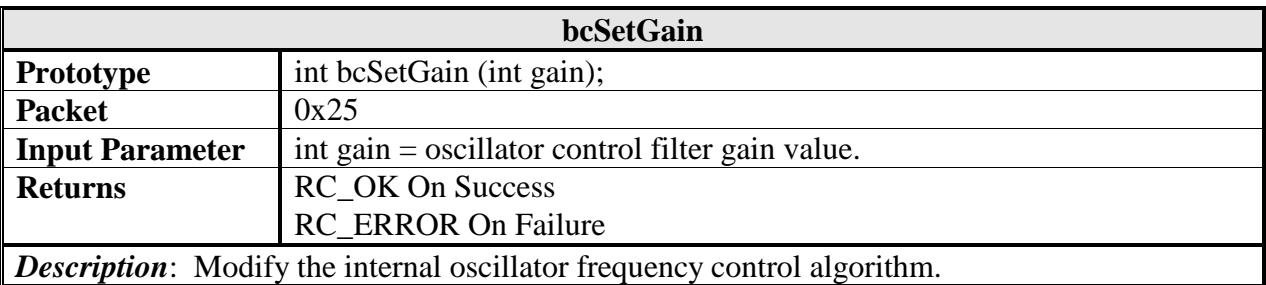

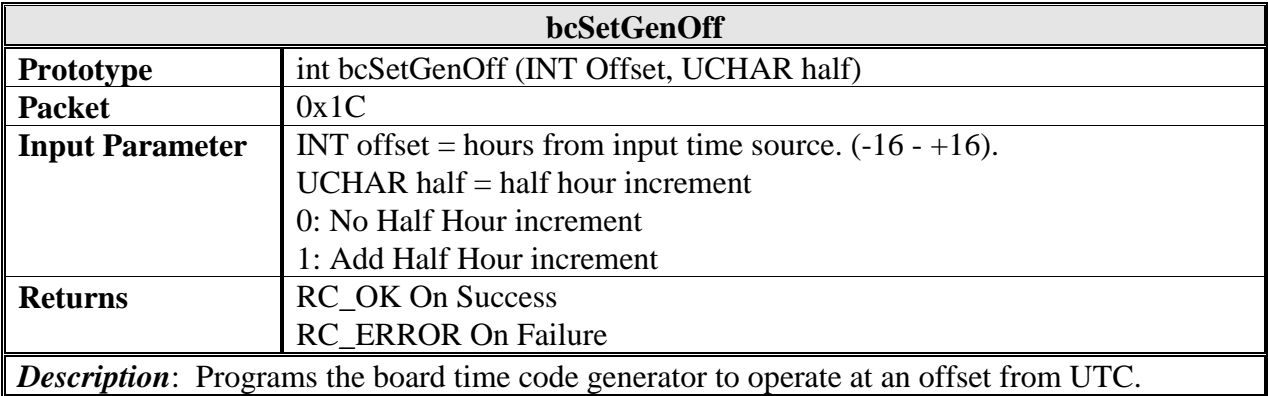

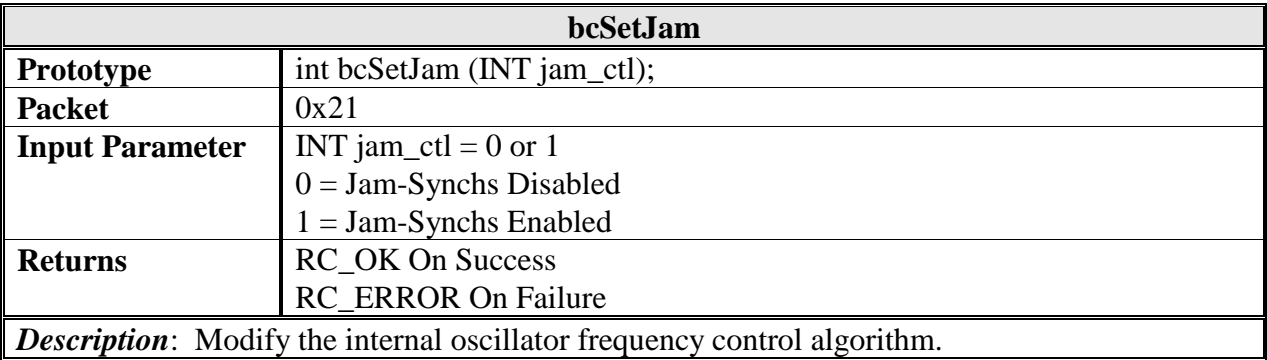

*Note*: This command is not required for standard operation of the device. Be sure to understand the effects of this operation before utilizing this command.

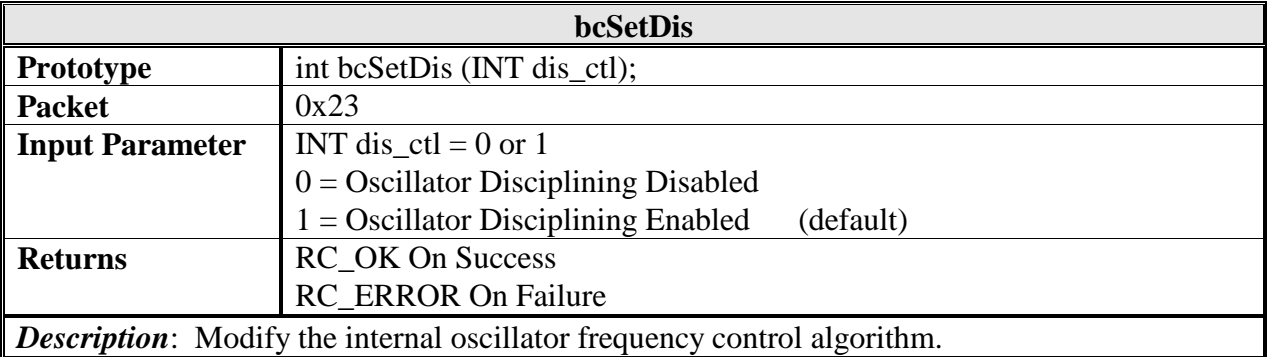

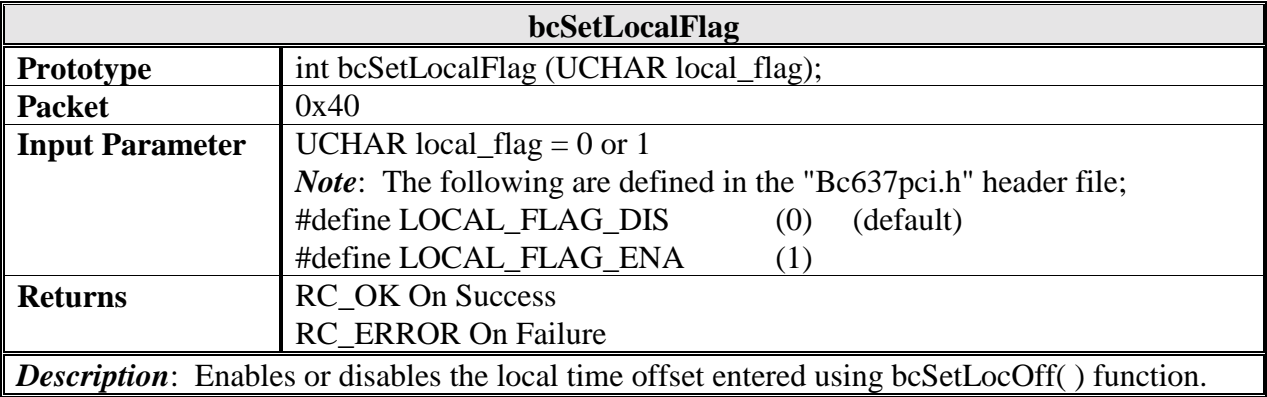

![](_page_21_Picture_140.jpeg)

![](_page_21_Picture_141.jpeg)

![](_page_22_Picture_104.jpeg)

*Note*: This command is not required for standard operation of the device. Be sure to understand the effects of this operation before utilizing this command.

![](_page_22_Picture_105.jpeg)

![](_page_23_Picture_156.jpeg)

*Note*: This command is not required when the TFP is in GPS mode since the TFP automatically handles Leap seconds insertion or deletion.

![](_page_23_Picture_157.jpeg)

![](_page_23_Picture_158.jpeg)

![](_page_24_Picture_122.jpeg)

![](_page_24_Picture_123.jpeg)

![](_page_25_Picture_155.jpeg)

![](_page_25_Picture_156.jpeg)

![](_page_25_Picture_157.jpeg)

![](_page_25_Picture_158.jpeg)

![](_page_26_Picture_111.jpeg)

![](_page_26_Picture_112.jpeg)

![](_page_27_Picture_108.jpeg)

![](_page_27_Picture_109.jpeg)

![](_page_28_Picture_135.jpeg)

*Note*: Refer to the bc635PCI User's Guide for more information regarding allowed values for the INTERRUPT MASK.

![](_page_28_Picture_136.jpeg)

*Note*: Refer to the bc635PCI User's Guide for more information regarding allowed values for the INTERRUPT MASK.

This Page Intentionally Left Blank.